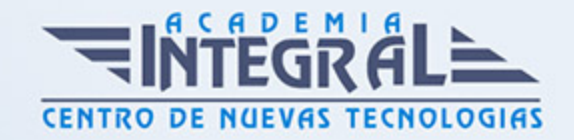

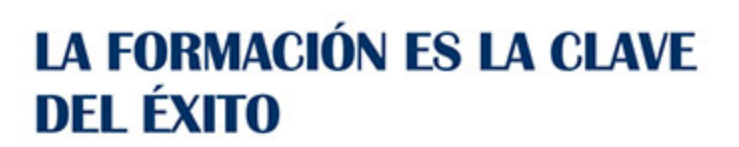

...............

# Guía del Curso

# Curso de Presto 2022: Especialista en Presupuestos, Mediciones, Certificaciones y Control de Costes en Construcción Nivel Básico

Modalidad de realización del curso: A distancia y Online Titulación: Diploma acreditativo con las horas del curso

#### **OBJETIVOS**

Este curso en Presto. Nivel Básico le ofrece una formación especializada en la materia. Con la realización de este curso en Presto. Nivel Básico le alumno adquiere una formación superior para crear presupuestos, gestionar ofertas, realizar certificaciones de obra y mediciones presupuestarias a través del software de Presto, a nivel básico.

### CONTENIDOS

### UNIDAD DIDÁCTICA 1. INTRODUCCIÓN

- 1. ¿Para qué sirve Presto?
- 2. Perfiles de uso de Presto
- 3. Instalar y abrir Presto
- 4. Estructura modular de Presto y autorización de módulos
- 5. El interfaz
- 6. El entorno de trabajo
- 7. Propiedades de la obra

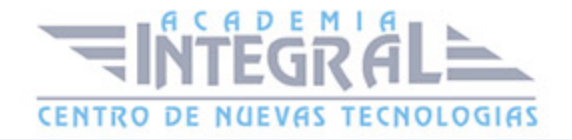

- 8. Variables generales de la obra
- 9. Mejoras y novedades de PRESTO

#### UNIDAD DIDÁCTICA 2. LAS HERRAMIENTAS BÁSICAS

- 1. Archivo
- 2. Edición
- 3. Ver
- 4. Referencias
- 5. Herramientas
- 6. Procesos
- 7. Complementos
- 8. Cálculos
- 9. Informes

### UNIDAD DIDÁCTICA 3. DEFINICIONES. EL PRESUPUESTO.

- 1. Ventana presupuesto
- 2. Ventana conceptos
- 3. Ventana entidades
- 4. Ventana sistemas de gestión QMASS
- 5. Ventana Agenda y Fechas
- 6. Ventana archivos
- 7. Ventana relaciones

# UNIDAD DIDÁCTICA 4. COMO REALIZAR UN PRESUPUESTO, CON MEDICIONES Y CERTIFICACIONES. CREACION DE CONCEPTOS

- 1. Creación de una obra nueva
- 2. Crear una estructura de capítulos y partidas
- 3. Crear subcapítulos
- 4. Descomponer una partida
- 5. Añadir un texto
- 6. Duplicar concepto

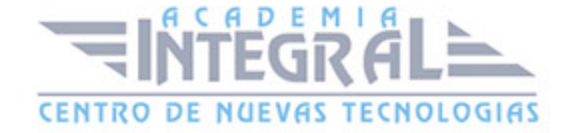

- 7. Modificación de precios y cantidades
- 8. Conceptos de tipo porcentaje Medios auxiliares
- 9. Costes indirectos
- 10. Abrir una referencia
- 11. Copiar un concepto de un cuadro de precios
- 12. Copiar más conceptos del cuadro de precios
- 13. Copiar conceptos de otra obra
- 14. Ordenar conceptos
- 15. Precios auxiliares
- 16. Desplazamientos en la obra

# UNIDAD DIDÁCTICA 5. COMO REALIZAR UN PRESUPUESTO, CON MEDICIONES Y CERTIFICACIONES. MEDICIONES

- 1. Crear líneas de medición
- 2. Mediciones por espacios
- 3. Igual medición

# UNIDAD DIDÁCTICA 6. COMO REALIZAR UN PRESUPUESTO, CON MEDICIONES Y CERTIFICACIONES. CÓMO TERMINAR UN **PRESUPUESTO**

- 1. Ajustar el presupuesto a un importe
- 2. Redondeos
- 3. Deshacer los cambios
- 4. Ventana "Conceptos"
- 5. Añadir agentes de la edificación
- 6. Anotar los distintos porcentajes a aplicar a la obra
- 7. Hacer una copia de seguridad

UNIDAD DIDÁCTICA 7. COMO REALIZAR UN PRESUPUESTO, CON MEDICIONES Y CERTIFICACIONES. IMPRESIÓN DE RESULTADOS.

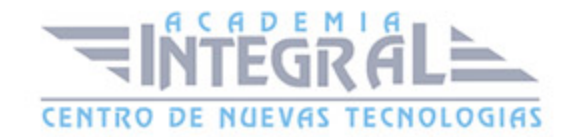

### CONEXIÓN CON OTROS PROGRAMAS

- 1. Imprimir las mediciones y el presupuesto
- 2. Imprimir el resumen del presupuesto
- 3. Obtener más resultados impresos del presupuesto
- 4. Personalizar informes: insertar un logotipo en la cabecera
- 5. Conexión con otros programas

# UNIDAD DIDÁCTICA 8. COMO REALIZAR UN PRESUPUESTO, CON MEDICIONES Y CERTIFICACIONES. CERTIFICACIONES

- 1. Gestión de fechas
- 2. Certificar por líneas de certificación
- 3. Certificar por fases
- 4. Resumen de certificación

#### UNIDAD DIDÁCTICA 6. DISEÑO DE INFORMES.

- 1. Vista Preliminar
- 2. Exportar
- 3. Diseño de informes

# UNIDAD DIDÁCTICA 9. PRESTO CAD. COMPLEMENTO AUTOCAD PARA PRESTO

- 1. XCA: Mediciones generadas con Allplan
- 2. Importar medición CAD
- 3. Archivo
- 4. Ver
- 5. Medición
- 6. Ventana del dibujo

## UNIDAD DIDÁCTICA 10. COST-IT. COMPLEMENTO REVIT PARA

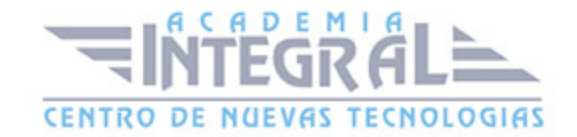

#### PRESTO

- 1. Compatibilidad y opciones de Cost-it
- 2. Exportar elementos de Revit a Presto
- 3. Asociar elementos del modelo de Revit a un cuadro de precios
- 4. Localizar mediciones de Presto en elementos de Revit
- 5. Sellar y Filtrar elementos
- 6. Estructura del presupuesto generado en Cost-it
- 7. Gestión de cambios del modelo
- 8. Importar a Revit desde Presto
- 9. Arrastrar
- 10. Mejoras de la versión de Cost-it

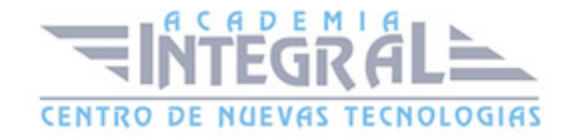

C/ San Lorenzo 2 - 2 29001 Málaga

T1f952 215 476 Fax951 987 941

#### www.academiaintegral.com.es

E - main fo@academiaintegral.com.es